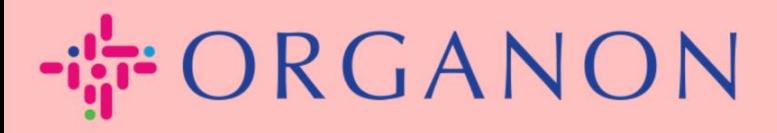

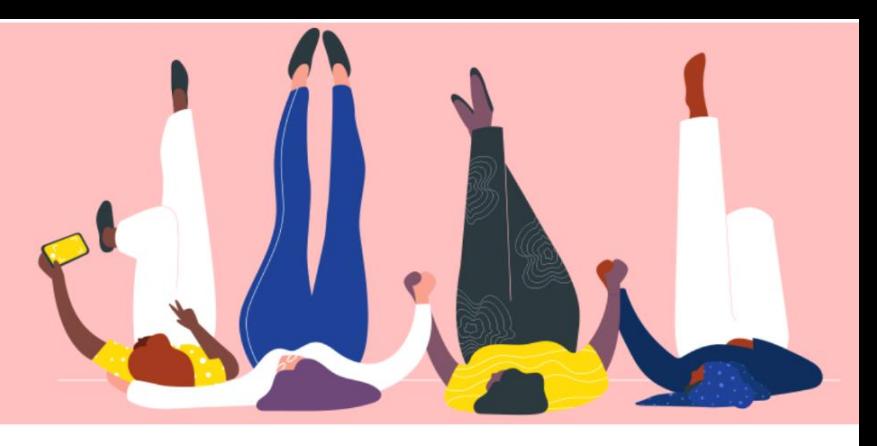

## **CHANGE THE LANGUAGE IN THE COUPA SUPPLIER PORTAL How To Guide**

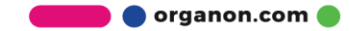

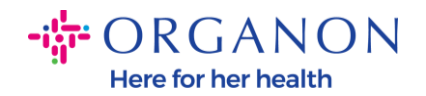

## **How to Change the Language in the Coupa Supplier Portal**

**1.** Log in to the Coupa Supplier Portal with **Email** and **Password**

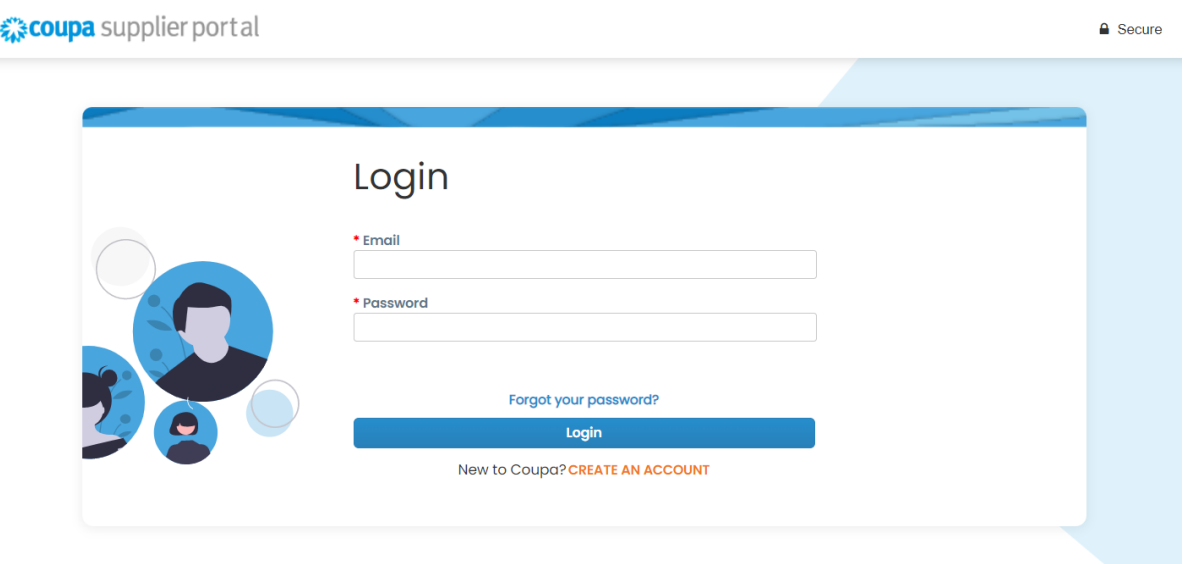

- **2.** Scroll to the bottom of the page
- **3.** Click on **English** and a list of alternative languages will pop-up
- **4.** Select your preferred language and the platform will change to the selected language

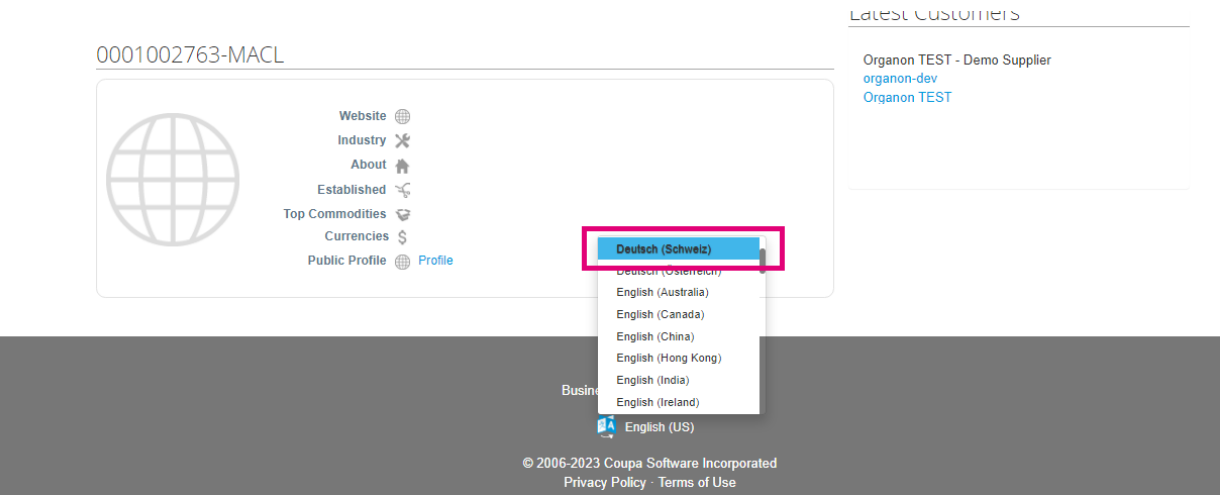

**O** organon.com